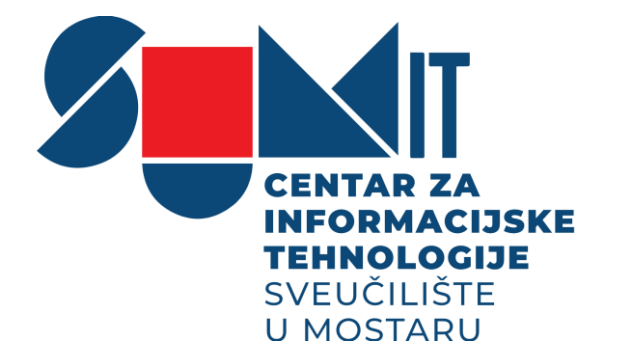

## **Upute za preuzimanje email-ova za studente**

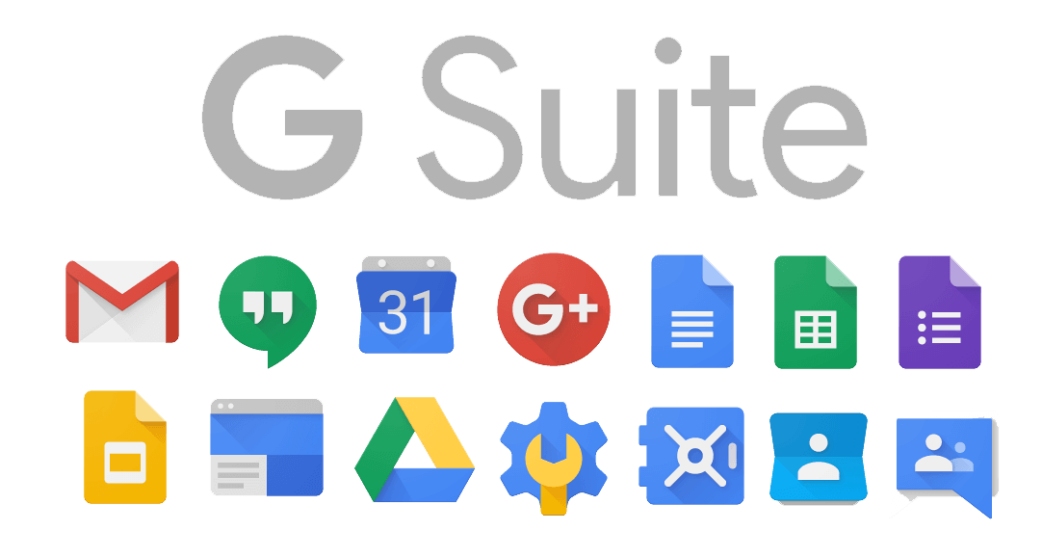

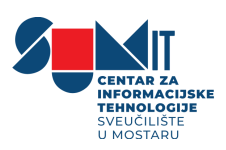

IT Centar Sveučilišta u Mostaru uspješno je kreirao mailove za sve studente Sveučilišta u Mostaru unutar GSuite for Education rješenja. SUMIT je kreirao aplikacijsko rješenje za preuzimanje email-ova, tako da svaki student prijavom na svoj AAI profil može preuzeti svoj službeni mail.

Svaki student može preuzeti svoj službeni mail na web stranici [AAI@SUM.](https://aai.sum.ba/korisnik/) Nakon prijave na profil, u donjem lijevom kutu bi se trebao pojaviti gumb "*Preuzimanje GSuite @sum.ba email-a*" za preuzimanje maila prikazan na sljedećoj slici:

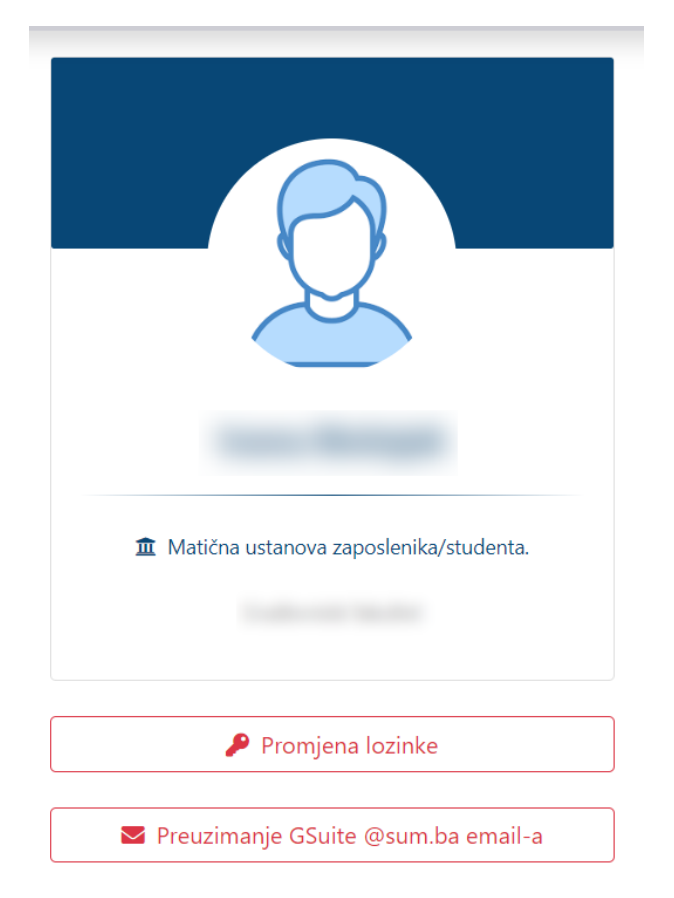

Nakon što kliknete na gumb pojavit će vam se pozor s korisničkim podacima (emailom i lozinkom) prikazani na sljedećoj slici:

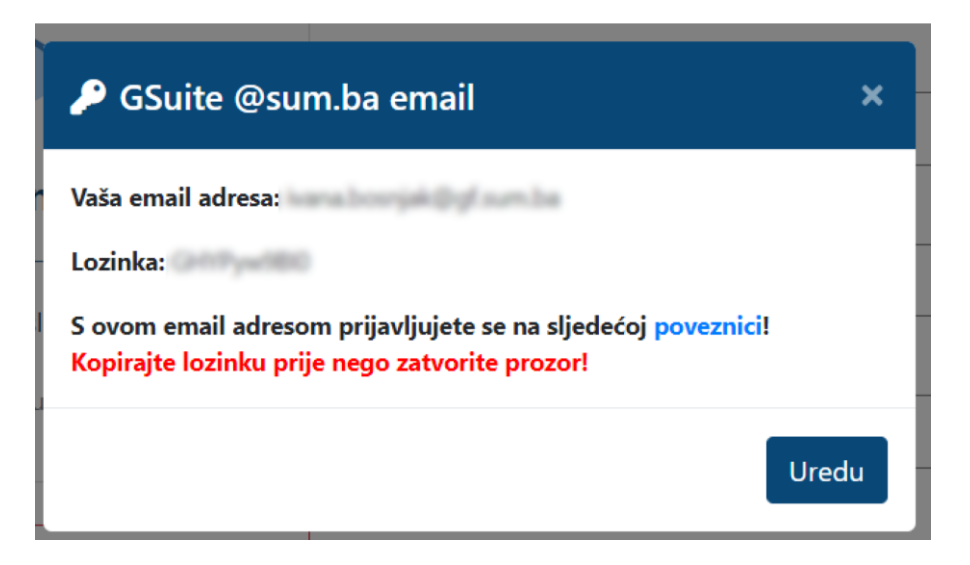

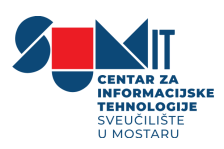

S ovim korisničkim podacima moguće je se prijaviti na sljedećoj [poveznici.](https://www.google.com/intl/hr/gmail/about/) *Prije nego zatvorite prozor kopirajte svoje korisničke podatke.* Prilikom prve prijave sustav će od Vas tražiti izmjenu lozinke.

Ukoliko se dogodi da ste zaboravili lozinku, možete ju sami resetirati. Potrebno je kliknuti ponovno na gumb "*Preuzimanje GSuite @sum.ba email-a*". Otvorit će vam se prozor sa sljedećom porukom:

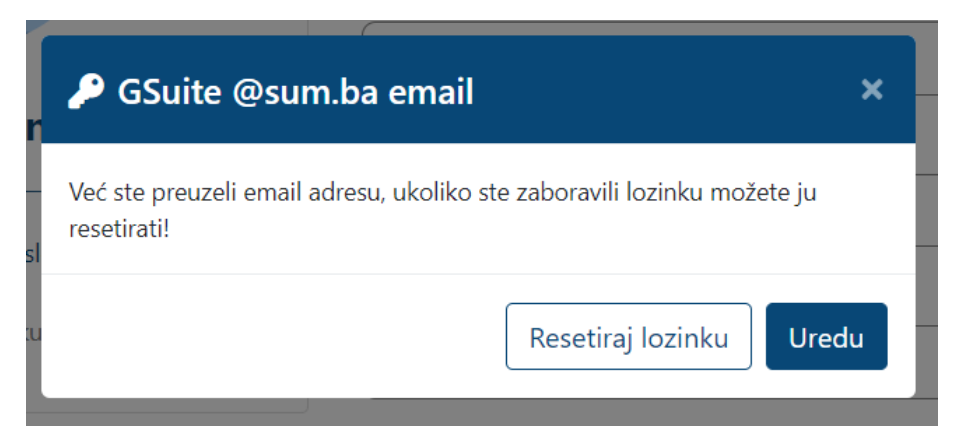

Unutar novo-otvorenog prozora pojaviti će vam se gumb "**Resetiraj lozinku**", te ćete klikom na taj gumb ponovno dobiti podatke, email i resetiranu lozinku.

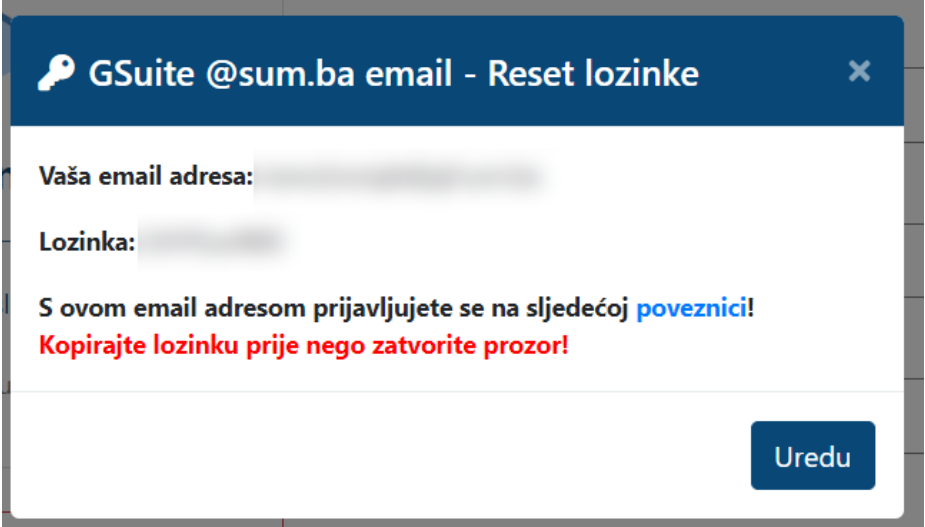

Za sve nejasnoće ili moguće probleme prilikom preuzimanja obratite se ISS administratoru sa Vaše sastavnice. Popis ISS administratora možete pronaći na sljedećoj [poveznici.](https://www.sumit.sum.ba/o-nama)